## Facultad de Matemática, Astronomía, Física y Computación, U.N.C.

## Computación

Aula Virtual:<https://famaf.aulavirtual.unc.edu.ar/course/view.php?id=747> Resguardo tutoriales: https://www.famaf.unc.edu.ar/∼[moreschi/docencia/Computacion/](https://www.famaf.unc.edu.ar/~moreschi/docencia/Computacion/)

## Tutorial Problemas 2 de la Guía N◦ 6

Problema 2: Caminata aleatoria y la distribución binomial:

Un caso típico de un proceso estocástico es la llamada caminata aleatoria. Asumamos que un caminate puede ocupar sitios separados una distancia ∆x a lo largo de una línea; de tal manera que podemos determinar la posición con números enteros. Pensemos que el caminante está en la posición  $x = 0$  en el tiempo  $t = 0$  y que dará pasos a la izquierda o a la derecha en intervalos de tiempo  $\Delta t$ . A la derecha significa valores crecientes y a la izquierda valores decrecientes de la posición. En cada paso el caminante tiene una probabilidad  $p$  de dar un paso a la derecha y por lo tanto una probabilidad  $q = 1 - p$  de dar un paso a la izquierda.

. Cuál es la probabilidad  $p(m, N)$  de que luego de N pasos esté en la posición m? Supongamos que, sobre un total de N pasos, el caminante hizo  $m + l$  pasos a la derecha y l pasos a la izquierda para llegar a m; luego se tiene  $N = m + 2l$ ; por lo que  $l = (N - m)/2$  y el caminante hizo:  $(N + m)/2$ pasos a la derecha y  $(N - m)/2$  pasos a la izquierda. Usando conocimientos de probabilidad uno puede inferir entonces que  $p(m, N)$  viene dada por:

$$
p(m, N) = \frac{N!}{\left(\frac{N+m}{2}\right)!\left(\frac{N-m}{2}\right)!} p^{\left(\frac{N+m}{2}\right)} (1-p)^{\left(\frac{N-m}{2}\right)}.
$$

Si definimos  $r = (\frac{N+m}{2})$  como el número de pasos a la derecha, esta probabilidad, que se conoce como la distribución binomial, se puede expresar por:

$$
p(m, N) = p_N(r) = \frac{N!}{r!(N-r)!}p^r(1-p)^{N-r}.
$$

a) Usando python, simule una distribución para este proceso con los comandos:

```
import numpy as np
 2
3 xmin = 0.
4 xmax = 1.4
 5
6 pe = 0.8
7 ene = 400
 8
9 # elección de la semilla ----------------------------
10 np. random . seed (11)
11
12 # elección de Nrep -------------------------------
13 Nrep = 1000
14 x = np. linspace (xmin, xmax, Nrep)
15 y = np. random . binomial (ene ,pe , Nrep )
```
donde estamos usando la función binomial del paquete random de numpy y asignaremos la distribución al espacio de las x.

 $b$ ) Defina un arreglo con los valores de la función binomial con los siguientes comandos:

```
1 from scipy . stats import binom
2
3 pe = 0.8
4 ene = 400
5
6 dist = [binom pmf(r, ene, pe) for r in range (ene+1) ]
```
- c) Genere un gráfico de y vs x, mostrando el resultado en pantalla y guardando el mismo en un archivo con nombre 'graficos/p2-binomial-' $+str(ene)+'$ -' $+str(Nrep)+'png'$
- d) Genere un gráfico del histograma de este proceso, de la función de Gauss y de la función binomial. Elija los  $pro = ene * pe$  y  $anc = np.sqrt(ene * pe * (1 - pe))$ , haciendo uso de los comandos:

```
1 n, bins, patches = plt. hist (y, numbines, density=False, facecolor='g',
2 alpha=0.75, label='histograma')
3 suma = n sum ()
4 hbin = (bins[-1]-bins[0])/numbines
5 integ = suma * hbin
6 plt. plot (bins , (integ*gau(bins, pro, anc)),'r',
           label='integ * Gausiana mu='+str(pro)+', sigma='+str(anc))
8 dist = Nrep * binom .pmf(bins , ene , pe)
9 plt. plot (bins , dist, 'b', label='binomial (r, p, n) p='+str (pe)+',
10 n = '+str(ene) + ', Nrep = '+str(Nrep) )
```
muéstrelo en pantalla y guarde el gráfico en un archivo con el nombre 'graficos/p2-histograma- $^{\prime}$ +str(ene)+'-'+str(Nrep)+'.png'

e) Repita todo lo anterior ahora con la elección  $N = 10000$  y compare las simulaciones con la función gaussiana.

<u> Andreas Andrew American (h. 1982)</u>

Los gráficos deben ser completados con titulo, etiquetas de curvas, etiquetas de ejes, etc.

## Tutorial:

Guarde en el archivo p2.py las siguientes instrucciones:

```
1 - 0.0002 definimos una variable con random y
3 hacemos el histograma correspondiente
4 -<sup>""</sup> ""
5 import numpy as np
6 import matplotlib . pyplot as plt
7 from scipy . stats import binom
8
9 def gau(xx, prom, ancho):
10 return np.exp ( - (xx - prom) ** 2 / (2.* ancho ** 2) ) / ( np. sqrt (2.* np.pi) * ancho )
11
12 numbines = 5013 xmin = 0.
14 x max = 1.4
```

```
15 pro = 0.
16 anc = 1.
17
18 pe = 0.8
19 ene = 400
20
21 # list of pmf values
22 dist = [binom.pmf(r, ene, pe) for r in range(ene+1) ]
23 print ('dist =', dist)
_{24} print ('len(dist) =', len(dist))
25 print ('min(dist) =',min(dist))
26 print ('max(dist) =', max(dist))
27
28 # elecci ón de la semilla -----------------------------------------
29 np. random . seed (11)
30
31 # elecci ón de Nrep --------------------------------------------------
32 Nrep = 1000
33 x = np. linspace (xmin , xmax , Nrep )
34 y = np. random binomial (ene, pe, Nrep)
35
36 print ('x =', x)
37 print ('y = 'y)38 print('len(x) =', len(x))39 print ('len(y) =', len(y))
40 \text{print('min(y) =', min(y))}41 \text{print('max(y) =', max(y))}42 \piint ('max(y)-min(y) =', (max(y)-min(y)) )
43 numbers = (max(y) - min(y))44 \text{print} (' numbines =', numbines)
45
46 pro = ene*pe
47 anc = np. sqrt(ene*pe*(1-pe))
48 print(' pro =', pro)
49 print(' anc =', anc)
50
51
52 plt. figure ( figsize =(10 , 7.5) )
53 plt. title ('Distribución binomial con '+ str (ene) +' pasos y '+ str (Nrep)
54 +' puntos')
55 plt. xlabel ('x')
_{56} plt. ylabel (\gamma\gamma\gamma)57 plt. grid ()
58 plt plot(x, y, 'o-', label='binomial')59 plt. legend (loc=" best ")
60 plt. savefig ('graficos /p2 - binomial -'+ s t r (ene) +'-'+ s t r ( Nrep ) +'. png ', dpi =100)
61 plt. show ()
62
63
64 plt. figure ( figsize =(10 , 7.5) )
65 plt. title ('Histograma de la distribución binomial con '+ str (ene) +' pasos y '
66 + str (Nrep) + ' puntos ')
67 plt. xlabel ('y')
68 plt. ylabel ('dn/dy ')
69 plt grid ()
70 n, bins, patches = plt. hist (y, numbines, density=False, facecolor='g',
```

```
71 alpha =0.75 , label ='histograma ')
72 suma = n.sum()
73 hbin = (bins[-1]-bins[0])/numbines
74 integ = suma*hbin
75 plt. plot ( bins , ( integ *gau(bins ,pro , anc ) ) ,'r',
76 label = 'integ * Gausiana mu='+str(pro)+', sigma='+str(anc))
77 dist = Nrep * binom .pmf(bins , ene , pe)
78 plt. plot (bins , dist, 'b', label = 'binomial (r, p, n) p='+str (pe)+
\gamma_9 , n='+str(ene)+', Nrep='+str(Nrep) )
80 plt. legend (loc=" best ")
81 plt. savefig ('graficos /p2 - histograma -'+ s t r (ene) +'-'+ s t r ( Nrep ) +'. png ', dpi =100)
82 plt. show ()
83
84 # print ( ' suma = ', suma)
85 #print( hbin = ', hbin)
86 #print(' suma * hbin = ', (suma * hbin))87 \text{ #print} ( n = 7, n)
88 # print ( ' bins = ', bins)
89 #print (' dist =', dist)
90 #print (' len(bins) =', len(bins))
91 # print (' patches =', patches)
92 #print('patterns [0] = ', pattern [0])93
94 print ('---------------------')
95
96 # elecci ón de Nrep - --------------- --------------- --------------- --------
97 np random seed (11)
98
99 Nrep = 10000
100 x = np. linspace (xmin , xmax , Nrep )
101 y = np. random . binomial (ene ,pe , Nrep )
102
_{103} numbines = (max(y) - min(y))104 print (' numbines =', numbines)
105
106 plt. figure ( figsize =(10 , 7.5) )
107 plt. title ('Distribución binomial con '+ str (ene) +' pasos y '+ str (Nrep)
108 +' puntos')
109 plt. xlabel ('x')
110 plt. ylabel ('y')
111 plt. grid ()
112 plt plot(x, y, 'o-', label='binomial')113 plt. legend (loc=" best ")
114 plt. savefig ('graficos /p2 - binomial -'+ s t r (ene) +'-'+ s t r ( Nrep ) +'. png ', dpi =100)
115 plt. show ()
116
117
118 plt. figure ( figsize =(10 , 7.5) )
119 plt. title ('Histograma de la distribución binomial con '+ str (ene) +' pasos y '
120 + str (Nrep) +' puntos')
121 plt. xlabel ('y')
122 plt. ylabel ('dn/dy ')
123 plt. grid ()
124 n, bins, patches = plt. hist (y, numbines, density=False, facecolor='g',
125 alpha =0.75 , label ='histograma ')
126 suma = n.sum()
```

```
127 hbin = (bins[-1]-bins[0])/numbines
128 integ = suma*hbin
129 plt. plot (bins , (integ*gau(bins, pro, anc)),'r', label='integ * Gausiana mu='
130 + str (pro) +', signa ='+ str (anc))
131 dist = Nrep * binom .pmf(bins , ene , pe)
132 plt. plot(bins , dist,'b', label='binomial(r,p,n) p='+str(pe)+', n='+str(ene)
133 +, Nrep = ' + s t r (Nrep) )
134 plt. legend (loc=" best ")
135 plt. savefig ('graficos /p2 - histograma -'+ s t r (ene) +'-'+ s t r ( Nrep ) +'. png ', dpi =100)
136 plt. show ()
137
```
- <sup>138</sup> # quit ()
- Desde la terminal ejecute:

python3 p2.py

e interprete el resultado.

Alternativamente ejecute:

python3

y vaya agregando uno a uno los bloques del programa.

- Estudie cada paso del programa y agrege comentarios explicativos.
- Altere el programa para probar distintas cosas.

Se deberían generar los siguientes gráficos:

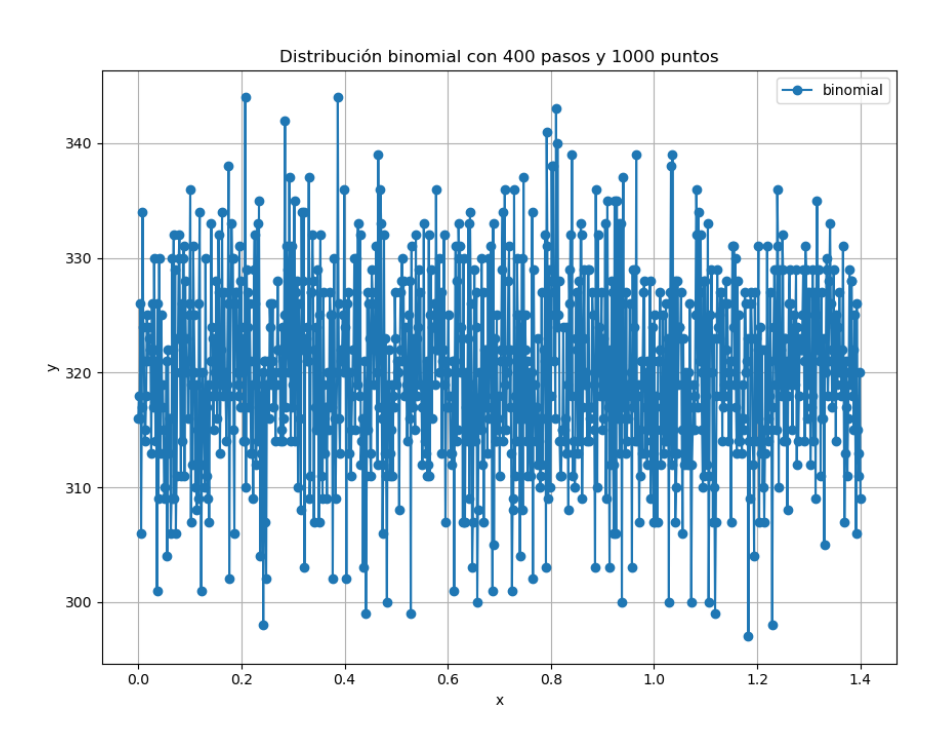

Figura 1: Distribución binomial de 400 pasos con 1000 puntos.

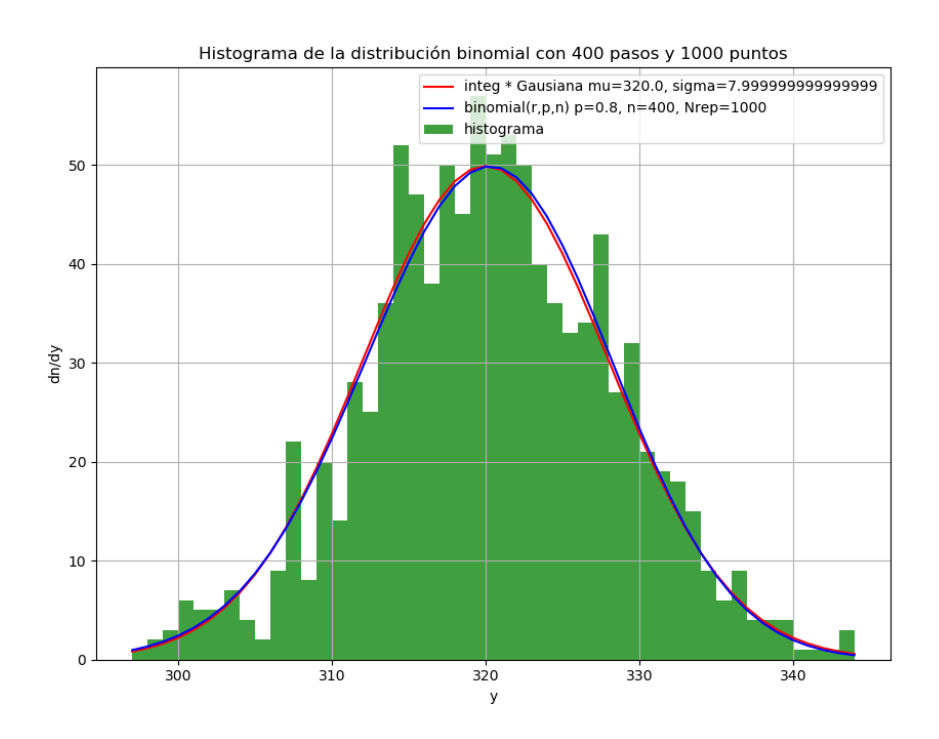

Figura 2: Histograma de la distribución binomial de 400 pasos con 1000 puntos.

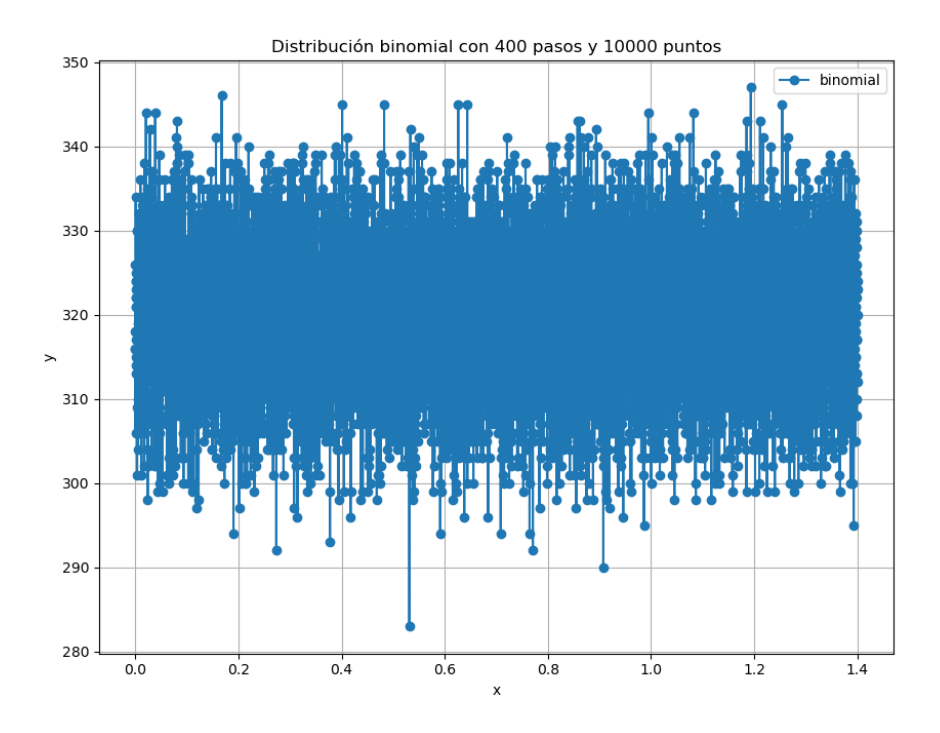

Figura 3: Distribución binomial de 400 pasos con 10000 puntos.

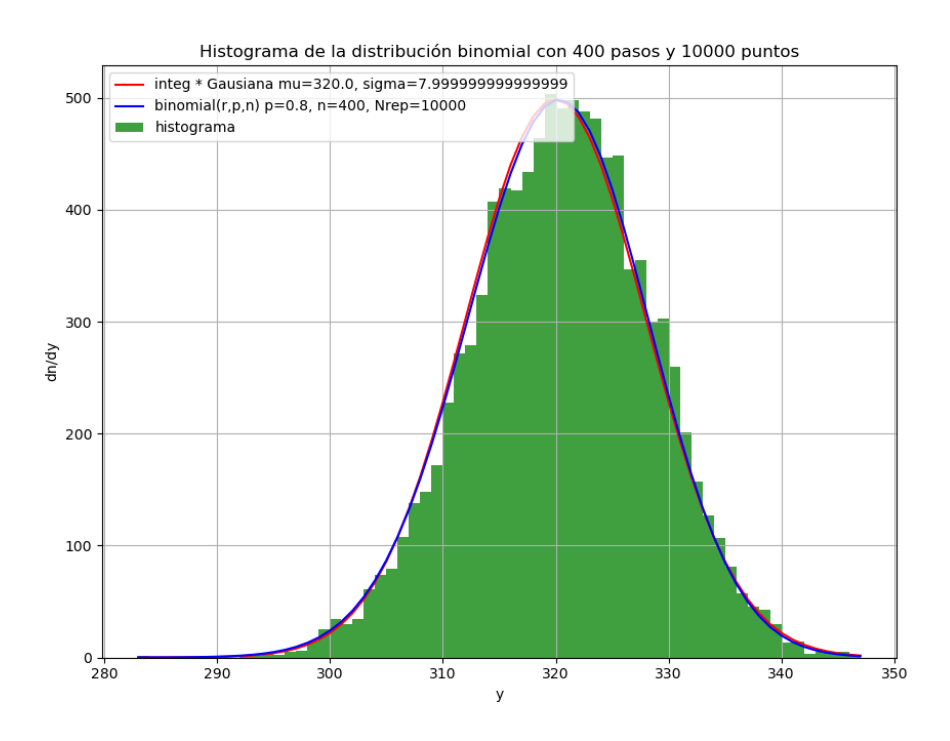

Figura 4: Histograma de la distribución binomial de 400 pasos con 10000 puntos.